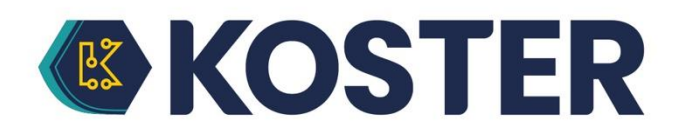

## **KS-Instruction/PDF-Viewer**

Met de aanvullende software KS-Instruction is het mogelijk PDF-bestanden in te voeren in de programmavolgorde van de Universal Robot. Hierdoor kunnen werkinstructies rechtstreeks op het robotpaneel worden opgeslagen. De exploitant kan de noodzakelijke stappen, bijvoorbeeld armatuurconversies voor het desbetreffende programma, rechtstreeks in het paneel bekijken en de nodige stappen ondernemen.

De PDF's worden naar de robot gestuurd door middel van een UR-Magic bestand. De eenvoudigste manier is om de hier gedownloade gegevens uit te pakken op een lege USB-stick en vervolgens de UR-CAP te installeren volgens de instructies. Als u nu de PDFbestanden die u op de robot wilt weergeven naar dezelfde stick kopieert en de stick plaatst, worden de PDF-gegevens automatisch naar de robot overgebracht.

Welke PDF op welk punt in het programma wordt weergegeven, kan worden bepaald na het invoeren van een wachtwoord. Dit maakt het onmogelijk om per ongeluk het bestand te wijzigen en de PDF die de insteller heeft geselecteerd wordt altijd weergegeven.

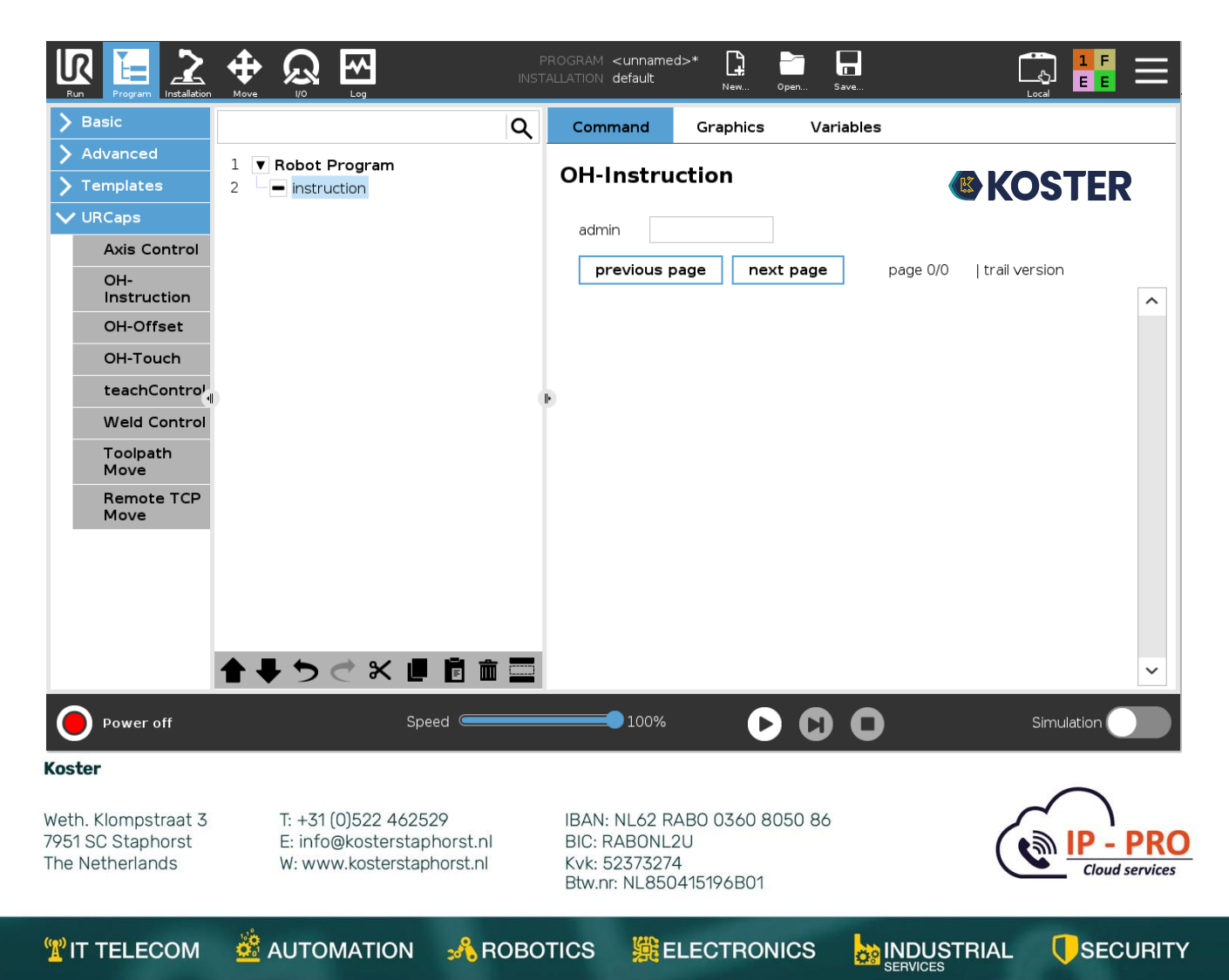